Konfigurišite Wi-Fi podešavanja jedinice pritiskom na WPS (AOSS) taster na bežičnom ruteru i jedinici.

• Pogledajte uputstvo za upotrebu rutera da biste proverili da li je bežični ruter kompatibilan sa funkcijom WPS (Wi-Fi Protected Setup™).

> Indikator  $J/\psi$  (uključivanje/stanje mirovanja) će početi da svetli zelenom bojom. Pređite na sledeći korak kada indikator LINK počne da treperi sporo (jednom u 3 sekunde). Sporo treperenje počinje za oko 2 minuta.

\*4 Dugme WPS može da se zove i "dugme AOSS" u zavisnosti od bežičnog rutera.

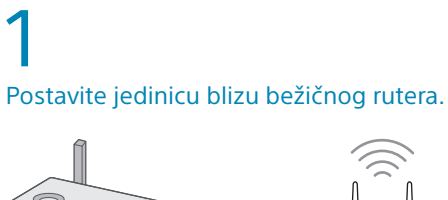

displeju, izaberite SSID i unesite lozinku snimljenu u koraku  $1 - 2$ .

2 Dodirnite dugme  $I/\bigcirc$  (uključivanje/ stanje mirovanja) da biste uključili jedinicu.

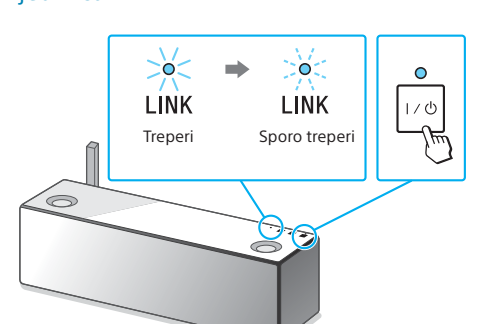

Pritisnite i držite dugme WPS na jedinici dok se ne začuje zvučni signal

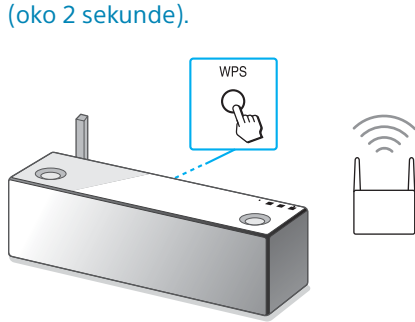

Dugme WPS se nalazi na zadnjoj strani jedinice.

U roku od 90 sekundi pritisnite dugme

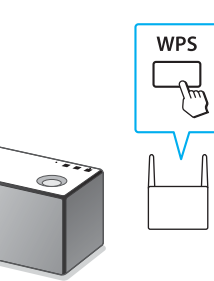

WPS\*4 na ruteru.

U zavisnosti od bežičnog rutera, pritisnite i držite dugme WPS nekoliko sekundi. Za detaljnije informacije, pogledajte uputstvo za upotrebu rutera.

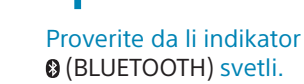

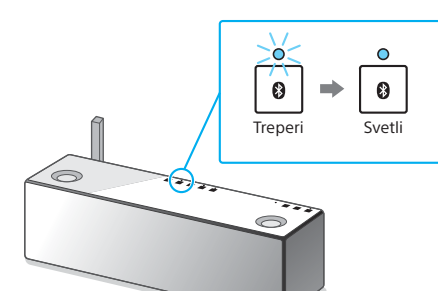

Kada se BLUETOOTH veza uspostavi, indikator (BLUETOOTH) na jedinici prestaje da treperi

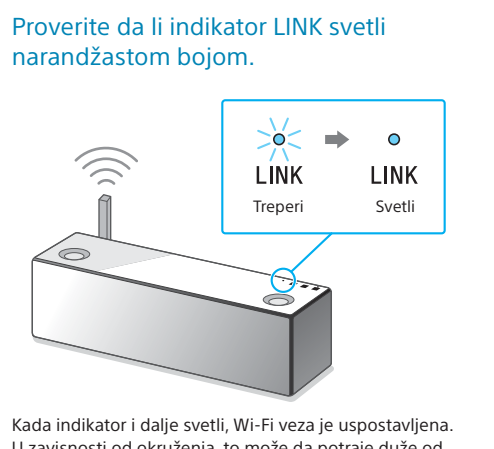

Kada indikator i dalje svetli, Wi-Fi veza je uspostavljena. U zavisnosti od okruženja, to može da potraje duže od jednog minuta.

## 5 Konfigurišite Wi-Fi podešavanja prateći

uputstva aplikacije SongPal. Ako morate da unesete lozinku na

Prikazuje se ekran sa desne strane.

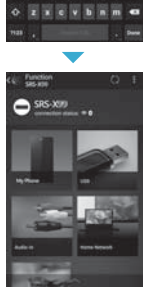

 $x = 11$   $x = 1$ 

## Konfigurišite Wi-Fi podešavanja prateći uputstva aplikacije SongPal.

## Proverite da li indikator LINK svetli narandžastom bojom. ∑ò⊂  $\Rightarrow$  0  $\widehat{\mathbb{C}}$ **LINK LINK** Treperi Svetli

Kada indikator i dalje svetli, Wi-Fi veza je uspostavljena. U zavisnosti od okruženja, to može da potraje duže od jednog minuta.

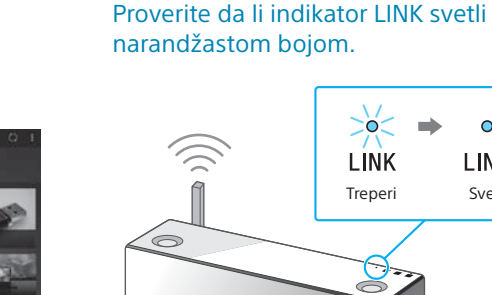

 $\mathsf b$ 

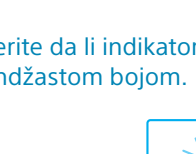

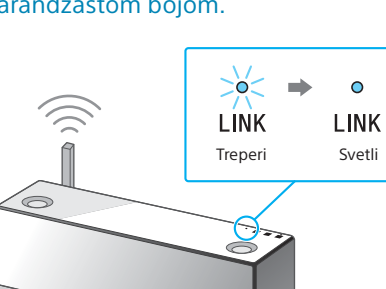

Kada indikator i dalje svetli, Wi-Fi veza je uspostavljena. U zavisnosti od okruženja to može da potraje duže od jednog minuta.

Za reprodukciju pogledajte sledeću stranicu

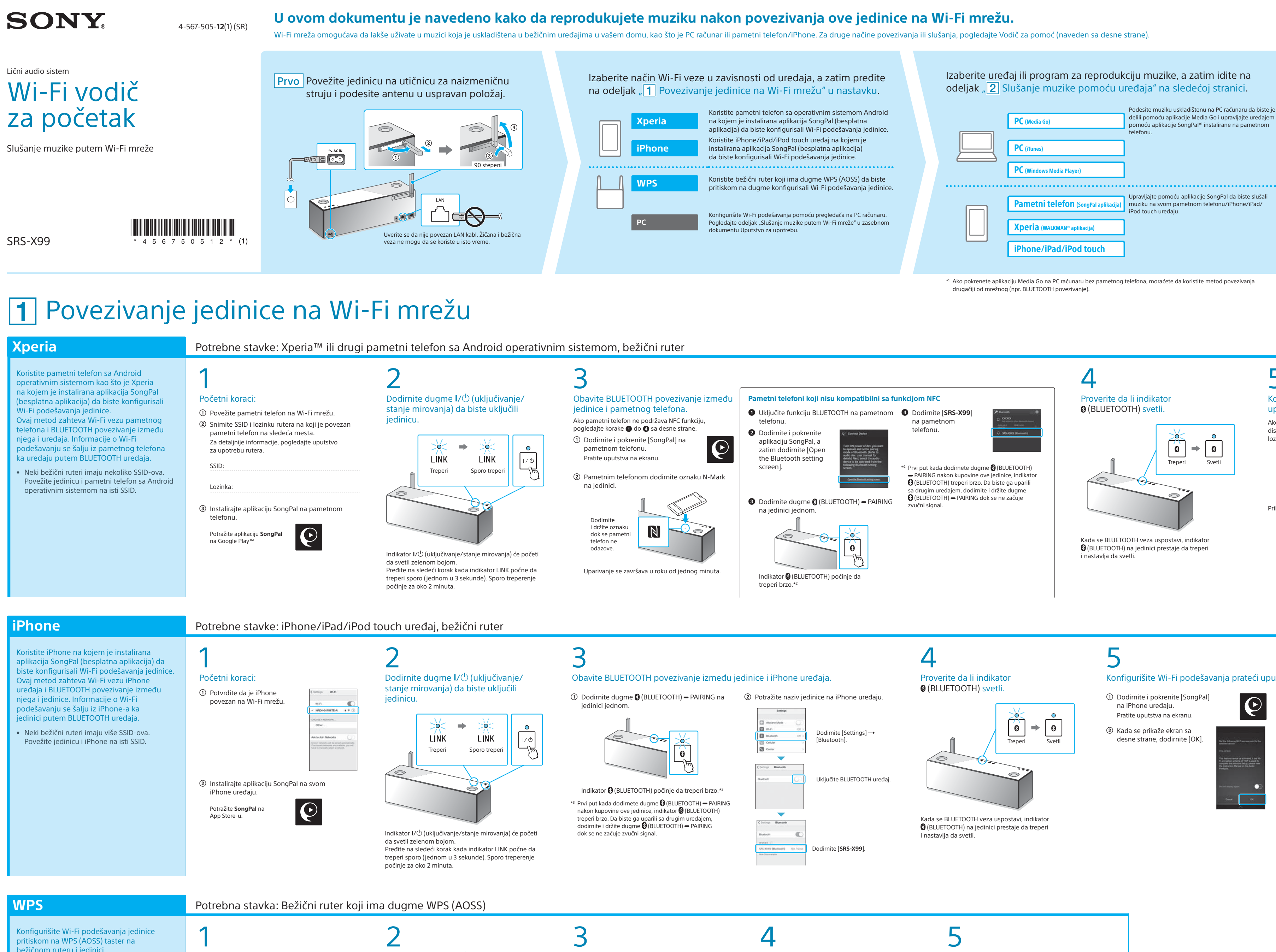

Ako se Wi-Fi veza ne uspostavi

Možete da koristite pregledač na PC računaru da biste konfigurisali Wi-Fi podešavanja jedinice. Povežite jedinicu sa PC računarom pomoću komercijalno dostupnog mrežnog (LAN) kabla.

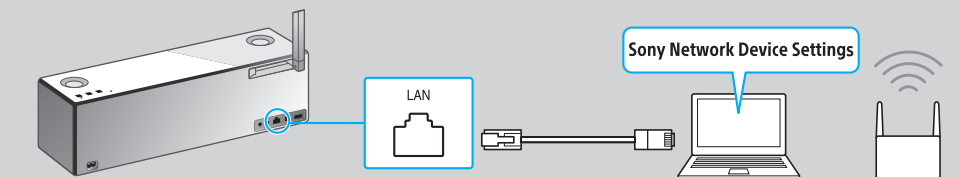

Za više detalja, pogledajte odeljak "Slušanje muzike putem Wi-Fi mreže" u Uputstvu za upotrebu.

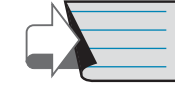

## **Obezbeđeni dokumenti**

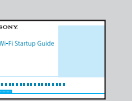

Wi-Fi Vodič za početak (ovaj dokument) Objašnjava kako da slušate muziku uskladištenu na PC računaru ili drugom uređaju preko Wi-Fi mreže.

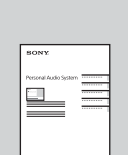

Uputstvo za upotrebu (zaseban dokument)

Objašnjava važne bezbednosne informacije, postupak BLUETOOTH povezivanja, rešavanje problema itd.

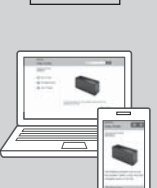

Vodič za pomoć (veb dokument za PC računar/pametni telefon) Objašnjava detalje o jedinici, mrežnom povezivanju i metodu BLUETOOTH povezivanja na raznim uređajima, metodu High-Resolution Audio reprodukcije itd.

http://rd1.sony.net/help/speaker/srs-x99/h\_zz/

 $\mathbf C$ 

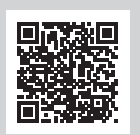

 Ako se prikaže [Share Wi-Fi settings?],  $\mathbf{\Theta}$ dodirnite [Allow].

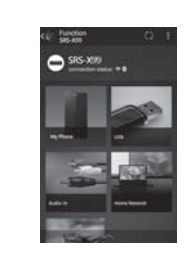

Prikazuje se ekran sa desne strane.

Dodirnite i pokrenite [SongPal]

na iPhone uređaju. Pratite uputstva na ekranu.

 Kada se prikaže ekran sa desne strane, dodirnite [OK].

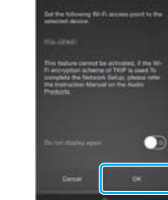

Za reprodukciju pogledajte sledeću stranicu

Povežite jedinicu i PC računar na isti SSID rutera. Pogledajte sledeću stranicu gde se nalaze uputstva za povezivanje jedinice na Wi-Fi mrežu i proverite da li indikator LINK na jedinici svetli narandžastom bojom.

 $\angle$ 

Izaberite pesmu za reprodukciju i podesite

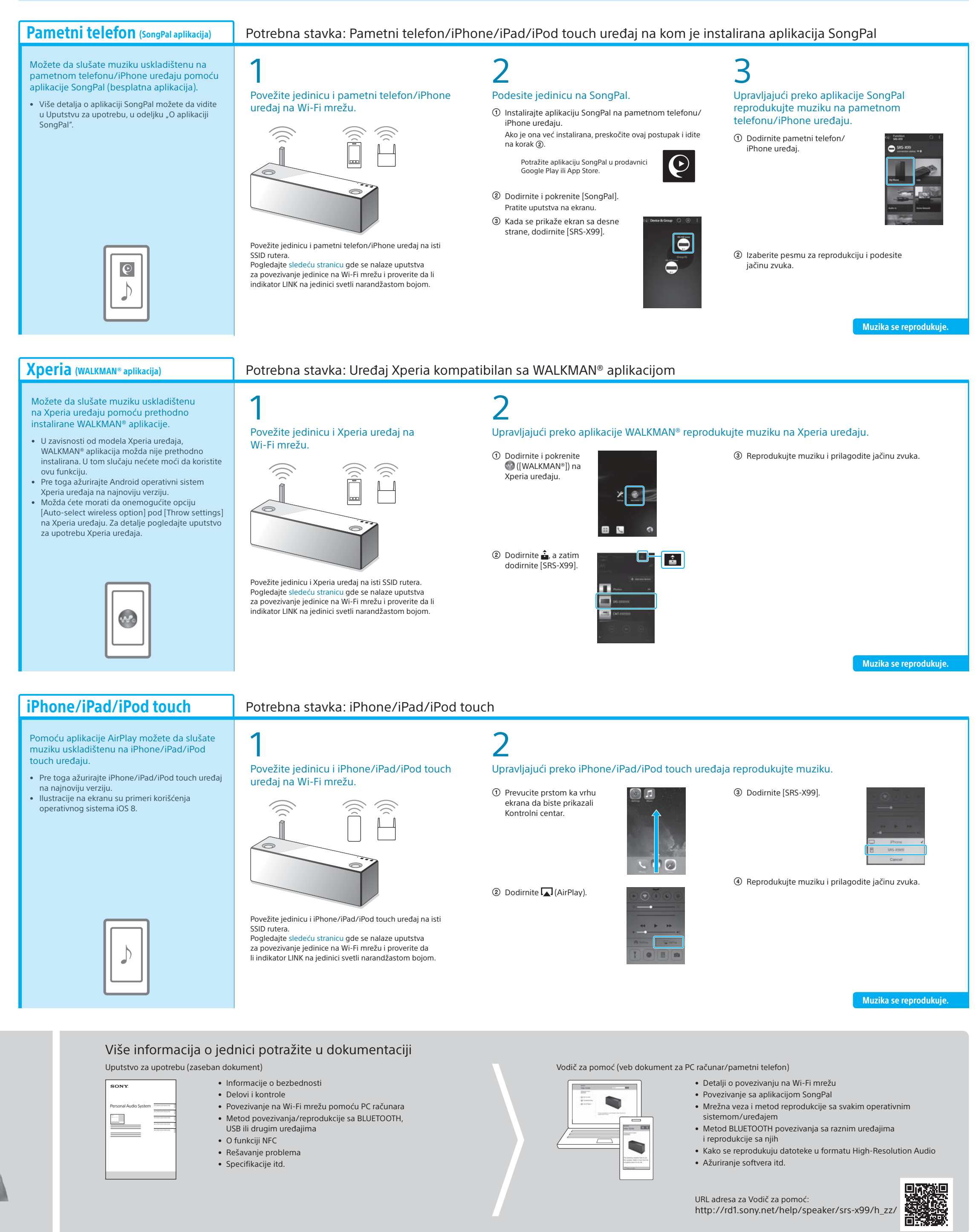

jačinu zvuka.

Možete da slušate muziku na PC računaru pomoću programa Windows Media Player.

• Pogledajte Vodič za pomoć za više detalja.

http://rd1.sony.net/help/speaker/srs-x99/h\_zz/

iTunes

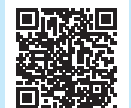

Windows Media Play

### SongPal Link:

Uživanje u muzici u bilo kojoj prostoriji putem Wi-Fi veze. Možete da slušate omiljenu muziku koja se nalazi na PC računarima ili mobilnim telefonima, kao i muziku sa servisa za striming muzike, u različitim prostorijama uz vrhunski kvalitet zvuka.

Koristite aplikaciju SongPal instaliranu na pametnom telefonu/iPhone uređaju da biste kontrolisali funkciju.

Ako koristite više uređaja koji su kompatibilni sa funkcijom SongPal Link, svi uređaji moraju biti povezani na istu Wi-Fi mrežu. Više detalja potražite u Vodiču za pomoć navedenom sa desne strane ili u Wi-Fi vodiču za početak isporučenom sa svakim uređajem.

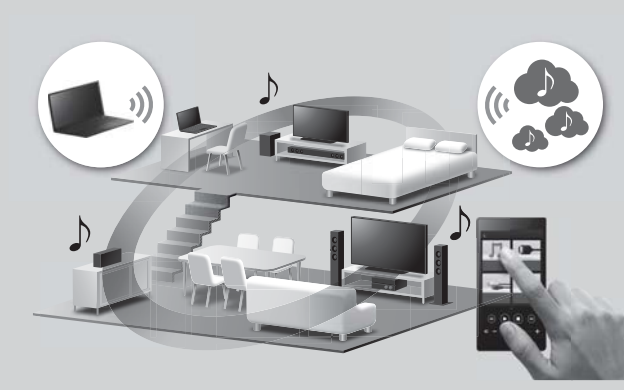

# **2 Slušanje muzike pomoću uređaja**

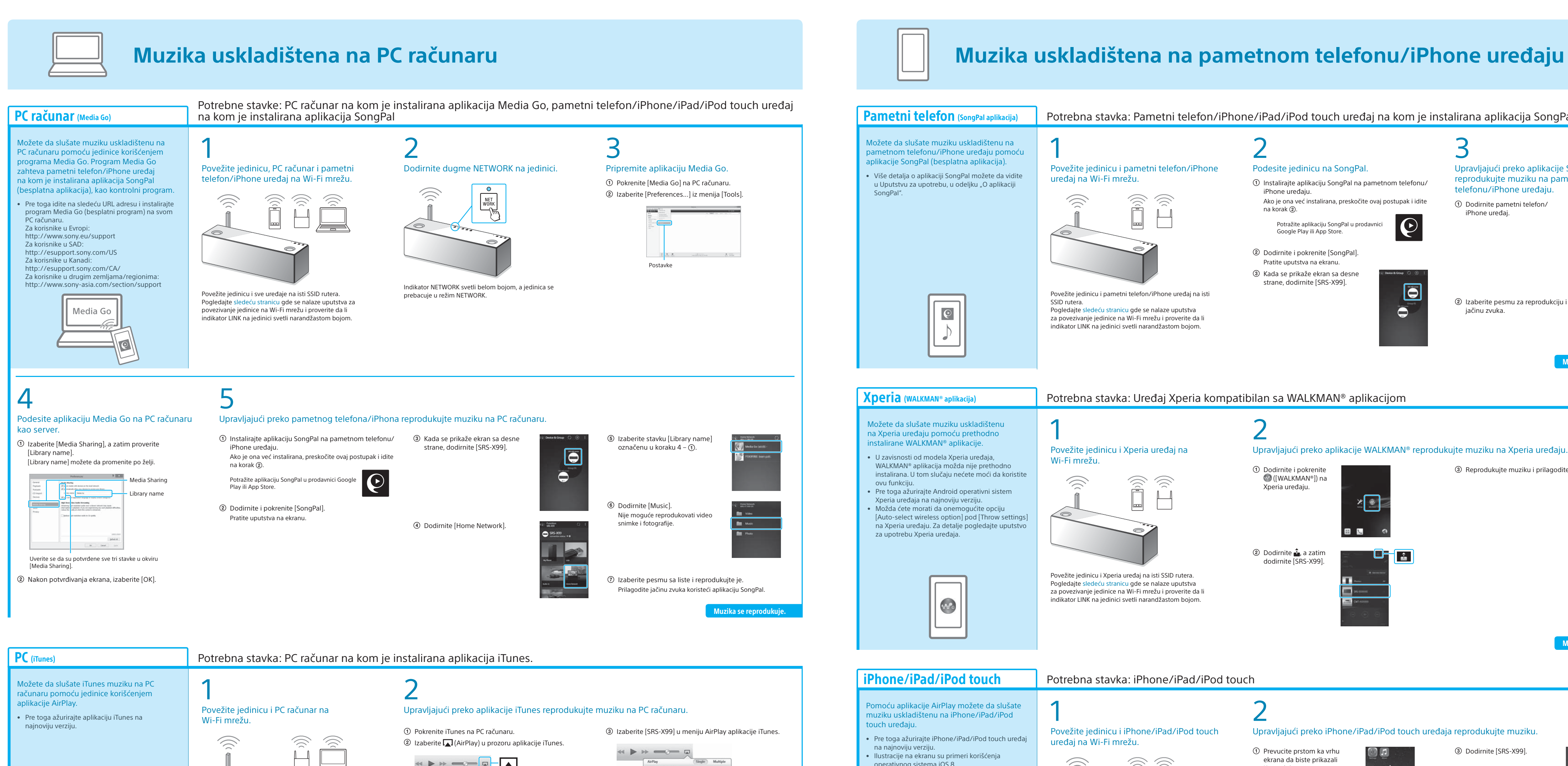

**PC** (Windows Media Player)

Muzika se reprodukuje.